## AFD Reports

Last Modified on 05/10/2022 5:00 pm EDT

A Price Code Summary report indicating current price codes and pricing is present in the*AFD Menu*. This report can be sent to video to view and print or sent to a CSV file.

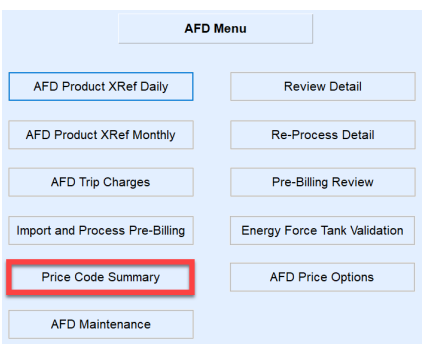

- 1. Select **Price Code Summary** located in the *AFD Menu*.
- 2. Enter the AFD Division number in the *From* and *To* fields.
- 3. Enter the *Starting* and *Ending Price Codes* to be reviewed.
- 4. Select *CSV*, *Video*, or *Printer* and choose **Process**.
	- If *CSV* is chosen, enter a file name when prompted. The CSV file will automatically open when the report has finished processing.

## Video

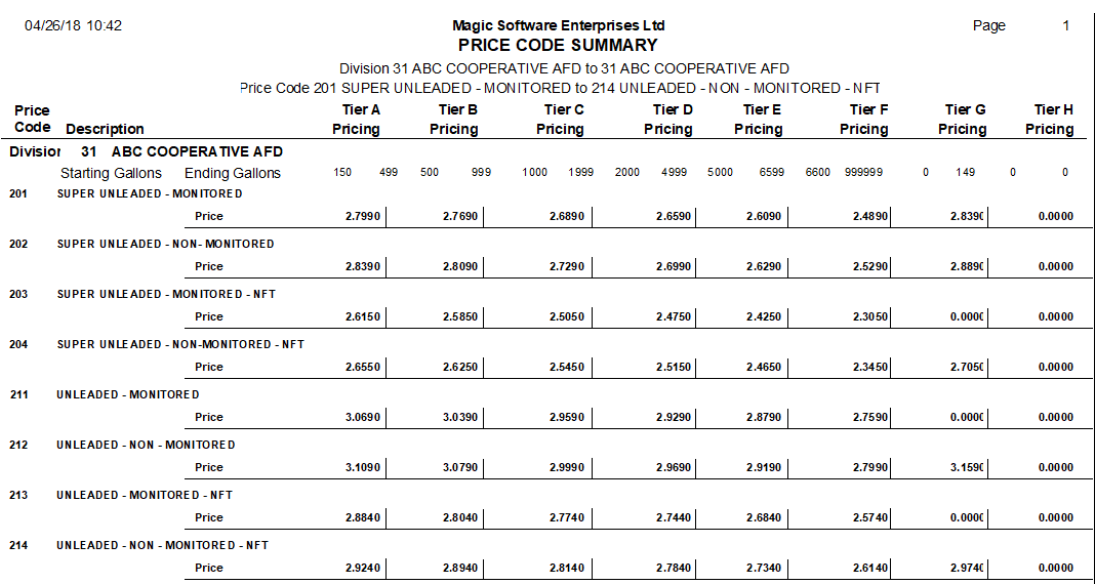

## **CSV**

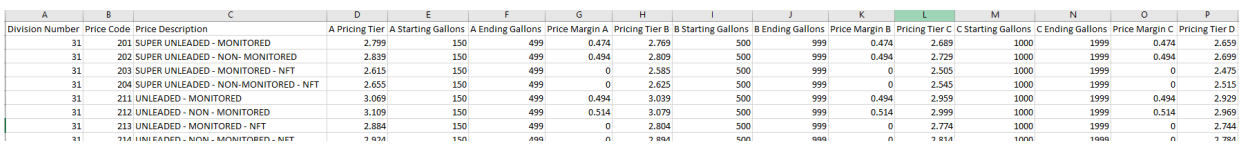